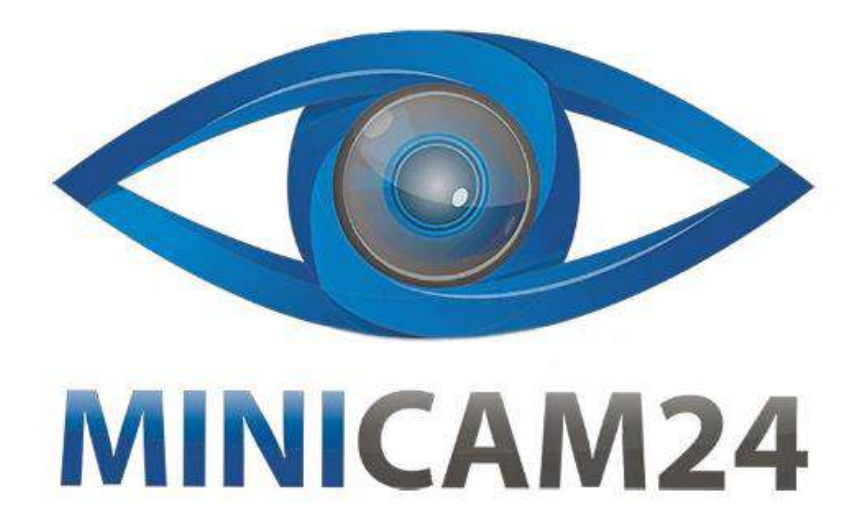

# **РУКОВОДСТВО ПОЛЬЗОВАТЕЛЯ Прибор ночного видения NV-100 цифровой**

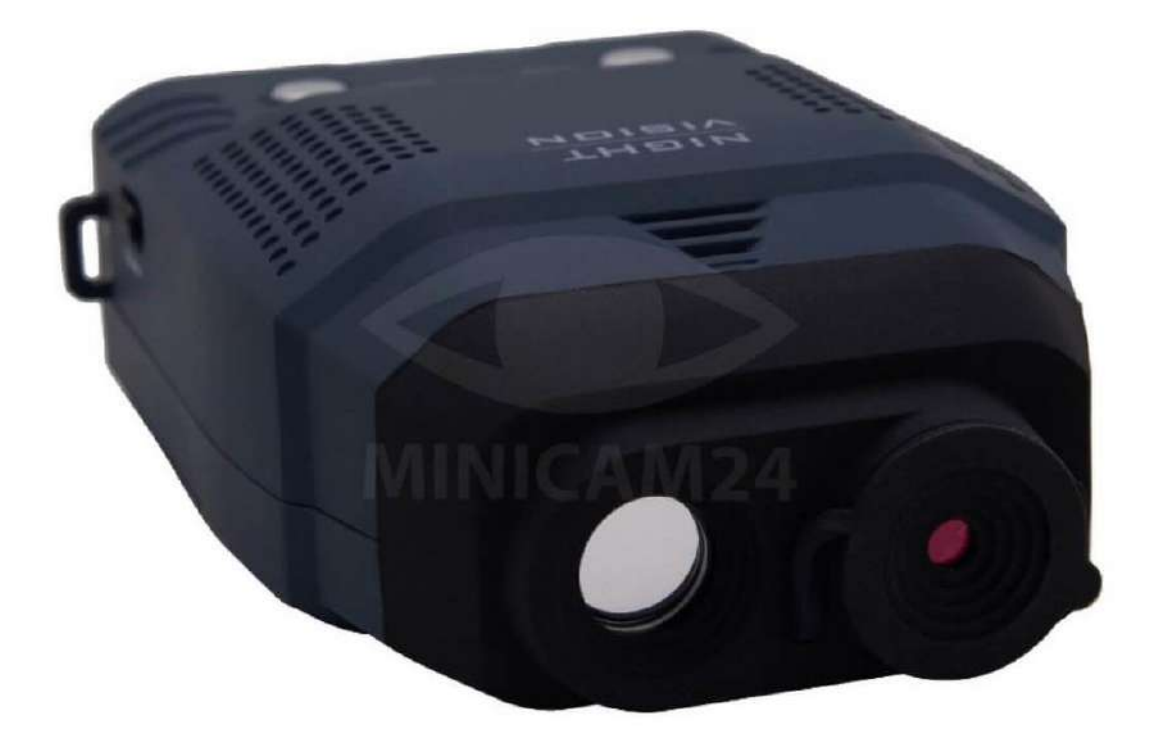

# СОДЕРЖАНИЕ

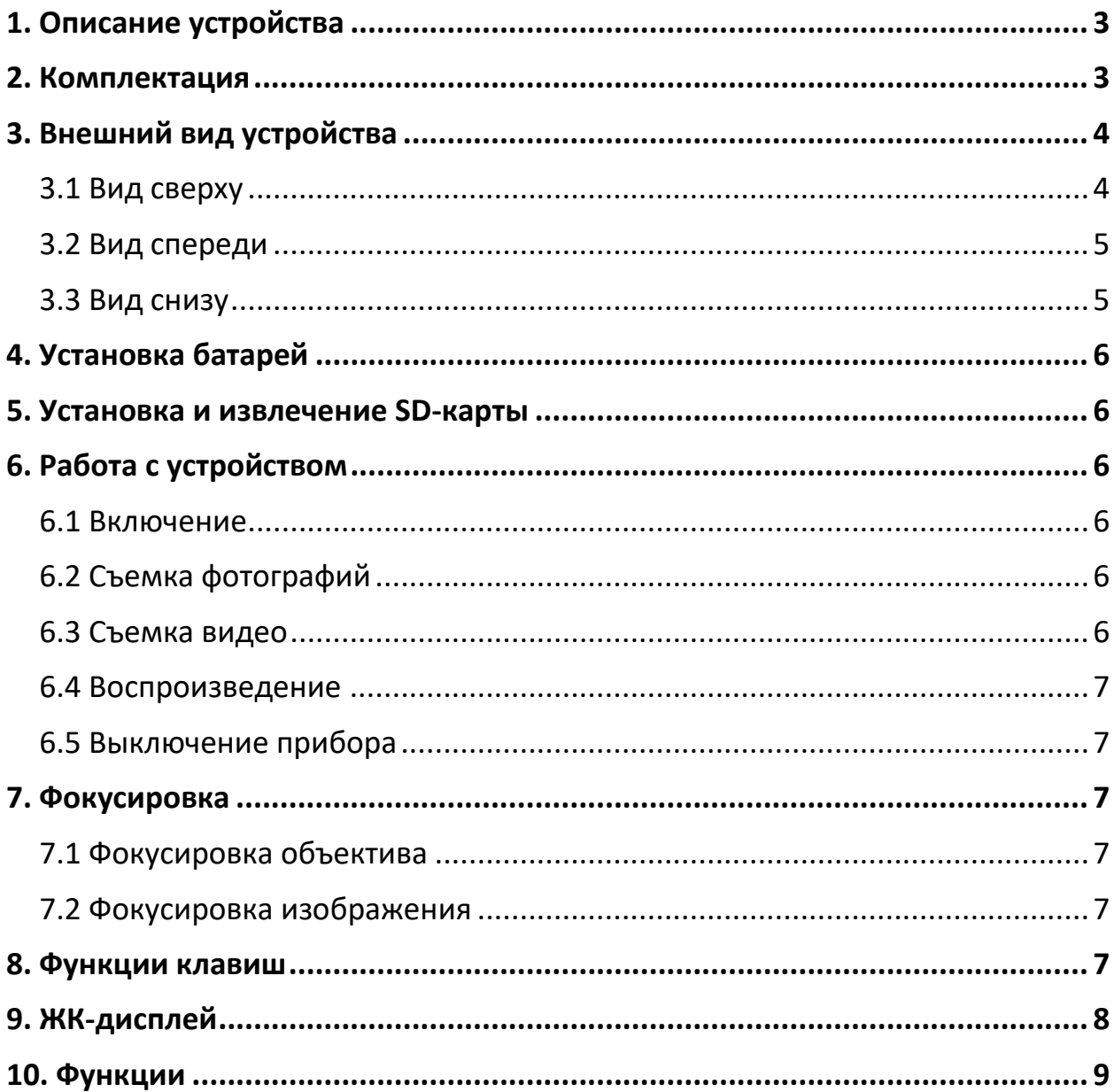

# **1. Описание устройства**

<span id="page-2-0"></span>Поздравляем вас с покупкой этого высококачественного устройства ночного видения. Используйте это устройство для осмотра окружающей обстановки в условиях низкой освещенности или даже в полной темноте с помощью встроенного инфракрасного света. Вы даже можете снимать фотографии и видео с помощью устройства, хранить полученные данные на TF-карте. Это устройство также можно использовать для съемки фотографий и видео в течение дня. Используйте прилагаемый кабель A/V для просмотра изображений на телевизоре или загрузите изображения на свой компьютер с помощью прилагаемого кабеля USB. В комплект также входят шейный ремешок и удобный чехол для хранения.

# **2. Комплектация**

- <span id="page-2-1"></span>• Прибор ночного видения;
- Кабель miniUSB:
- A/V-кабель;
- Шейный ремешок;
- Чехол;
- Инструкция.

<span id="page-3-1"></span><span id="page-3-0"></span>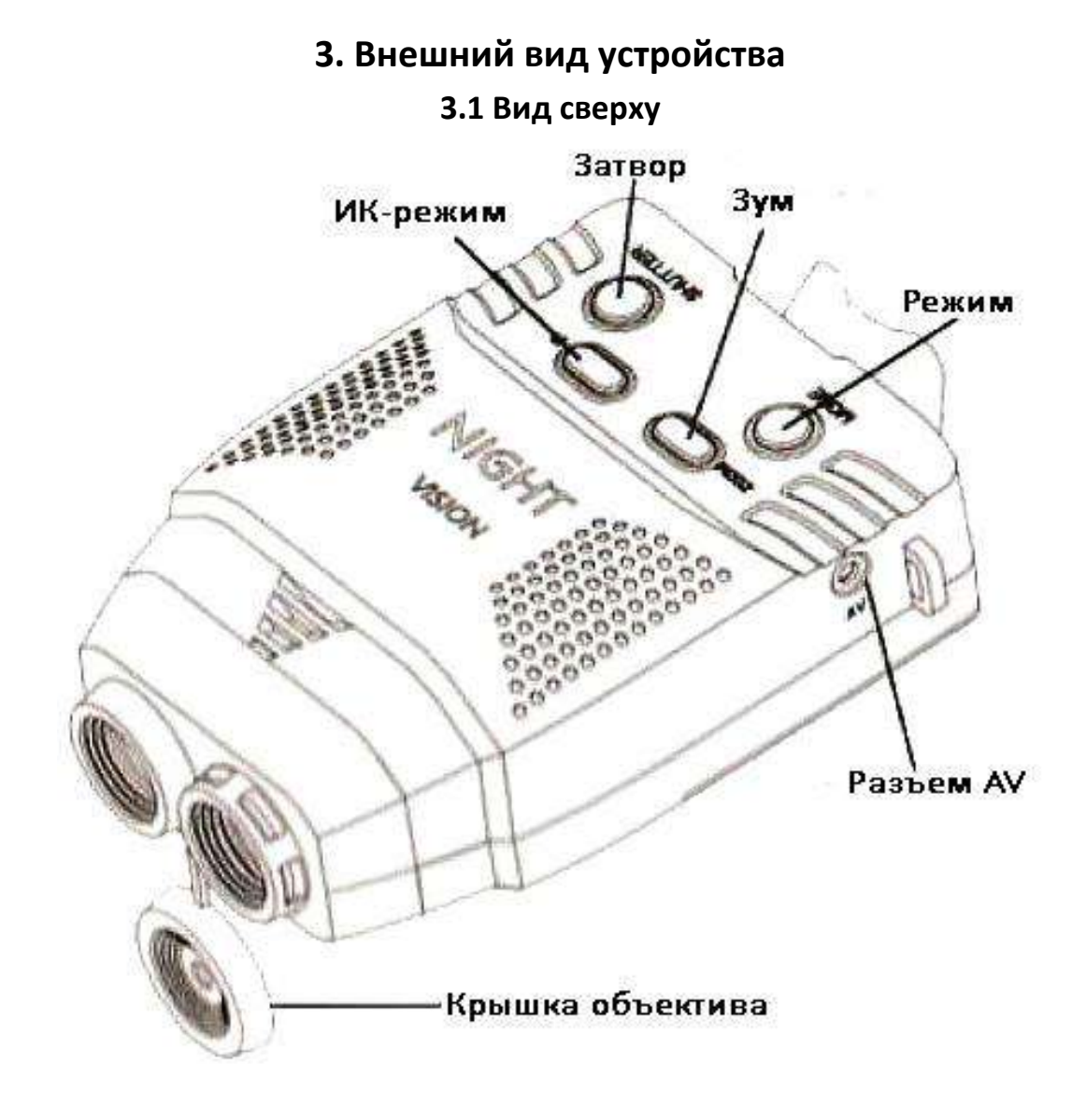

<span id="page-4-0"></span>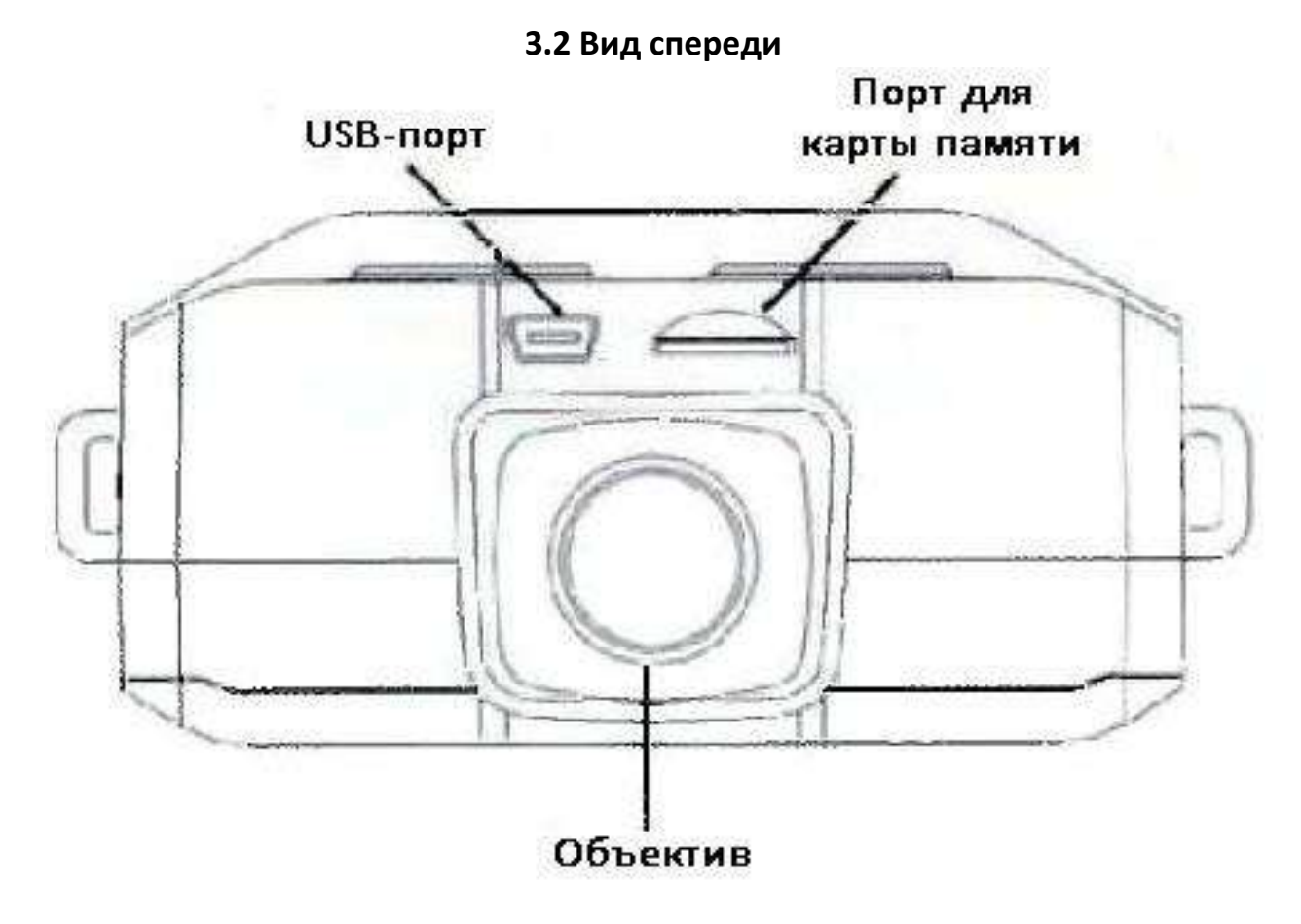

**3.3 Вид снизу**

<span id="page-4-1"></span>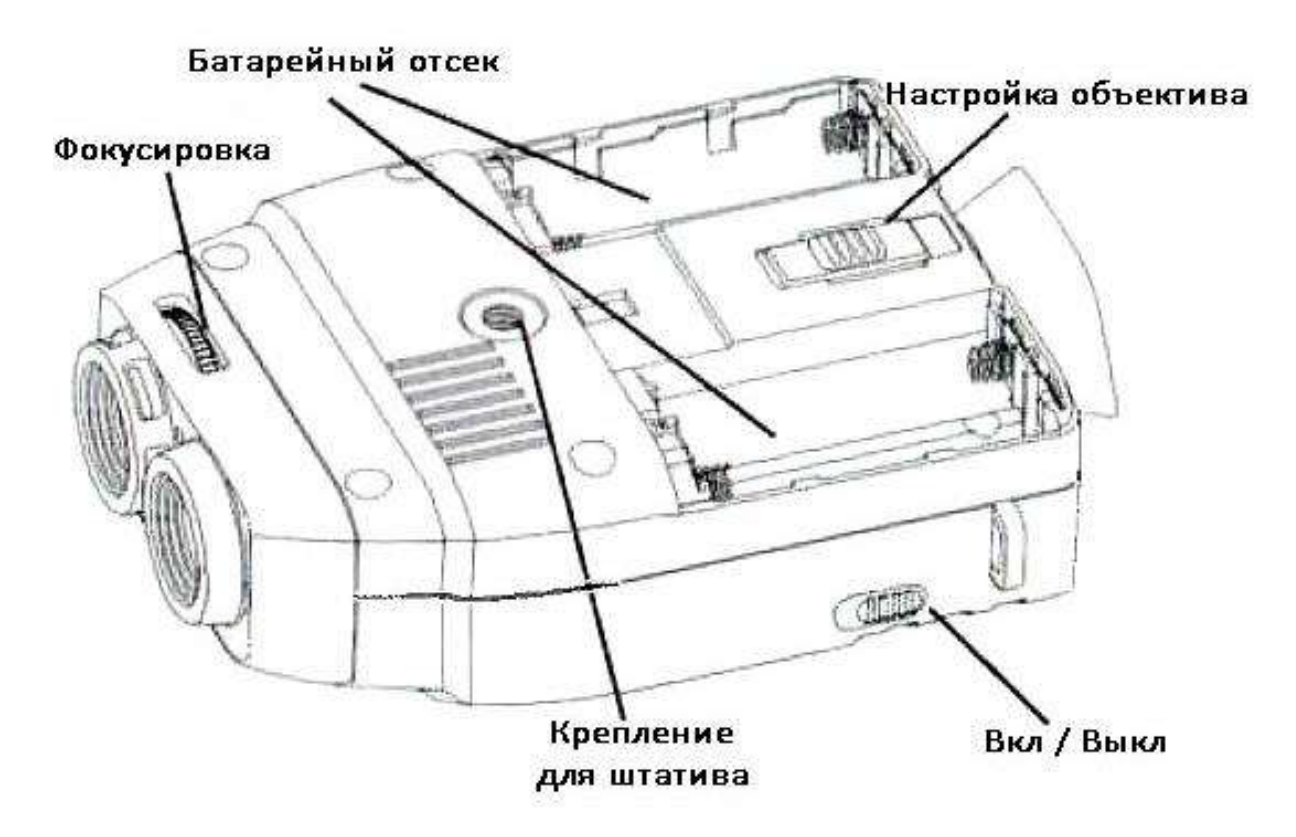

# **4. Установка батарей**

<span id="page-5-0"></span>Откройте батарейный отсек и установите 4 батареи АА, следуя маркировке полярности.

Она отмечена внутри батарейного отсека. Закройте крышку аккумуляторного отсека.

# **5. Установка и извлечение SD-карты**

<span id="page-5-1"></span>Вставьте SD-карту в порт для SD-карты и нажмите, пока она не зафиксируется на месте.

Чтобы удалить установленную SD-карту, нажмите на SD-карту, чтобы освободить ее.

Объем карты: рекомендуется использовать карту 4 ГБ или больше. Примечание. Устройство выдаст запрос «Вставьте SD-карту», если карта не установлена.

# **6. Работа с устройством**

## **6.1 Включение**

<span id="page-5-3"></span><span id="page-5-2"></span>Сдвиньте переключатель Вкл / Выкл влево, в положение On. В течение двух секунд прибор включит режим ночного видения.

## **6.2 Съемка фотографий**

<span id="page-5-4"></span>Нажмите кнопку Режим и выберите режим съемки фото. В правом нижнем углу появится иконка в виде фотоаппарата. Нажмите кнопку Затвор, чтобы сделать фото.

## **6.3 Съемка видео**

<span id="page-5-5"></span>Нажмите кнопку Режим и выберите режим съемки видео. В правом нижнем углу появится иконка в виде видеокамеры. Нажмите кнопку Затвор, чтобы начать снимать. Нажмите еще раз для того, чтобы остановить видеозапись и сохранить её.

#### **Примечание**

При ярком освещении закрывайте крышкой ИК-объектива. Снимайте крышку, когда работаете с прибором ночного видения в темноте.

#### **6.4 Воспроизведение**

<span id="page-6-0"></span>Нажмите кнопку Режим и выберите режим воспроизведения фото и видео. Для удаления фотографии или видеозаписи нажмите кнопку Зум. Высветится окно с подтверждением выбора.

#### **6.5 Выключение прибора**

<span id="page-6-2"></span><span id="page-6-1"></span>Сдвиньте переключатель Вкл / Выкл вправо, из положения On. В течение двух секунд прибор выключится.

## **7. Фокусировка**

#### **7.1 Фокусировка объектива**

<span id="page-6-3"></span>Включите устройство ночного видения и выберите режим фотосъемки. Глядя в окуляр, перемещайте колесо регулировки окуляра (расположенное чуть ниже окуляра) вперед и назад, пока изображение на экране не станет резким и сфокусированным.

#### **7.2 Фокусировка изображения**

<span id="page-6-4"></span>Наведите прибор на объект, который хотите видеть. Поверните кольцо фокусировки, расположенное чуть ниже линзы объектива, до тех пор, пока изображение на экране не станет резким и четким.

<span id="page-6-5"></span>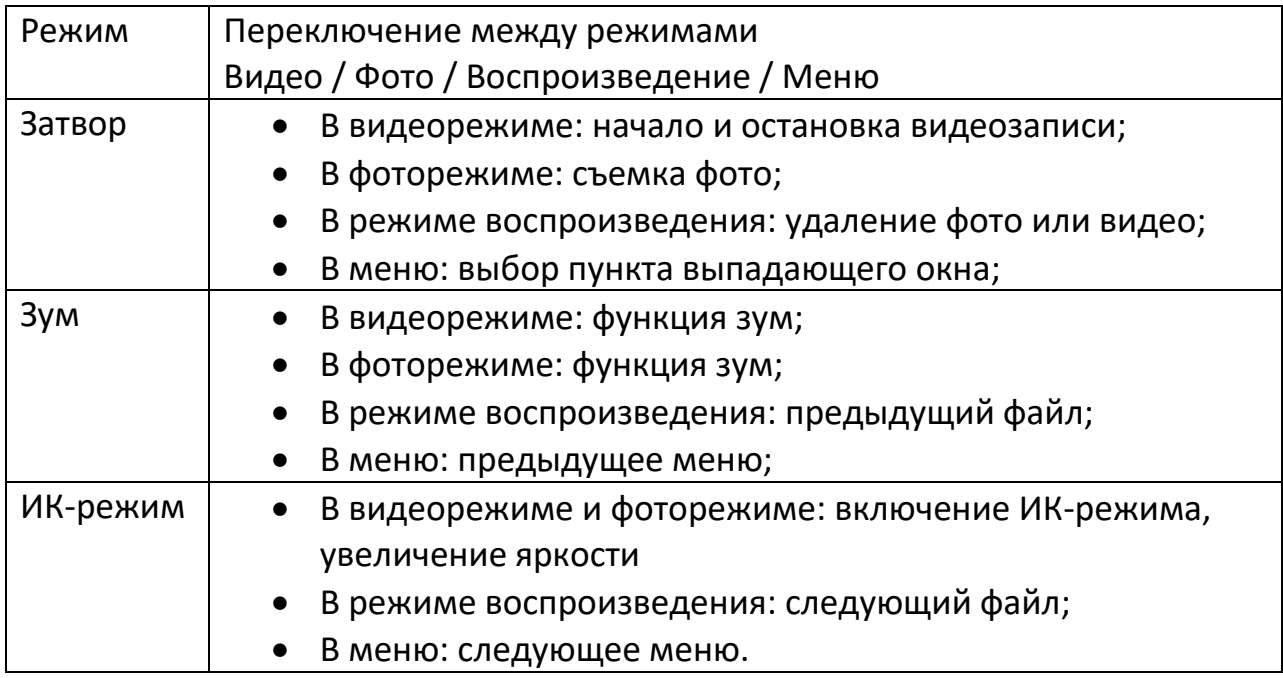

## **8. Функции клавиш**

# **9. ЖК-дисплей**

<span id="page-7-0"></span>• ЖК-дисплей в видеорежиме

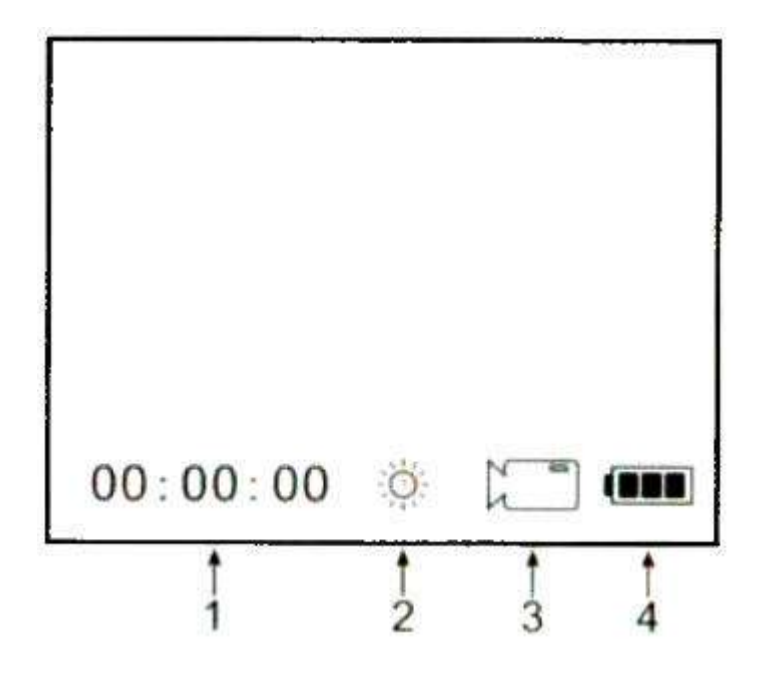

- 1. Оставшееся время записи;
- 2. Уровень яркости;
- 3. Иконка режима;
- 4. Заряд батареи.
- ЖК-дисплей в фоторежиме

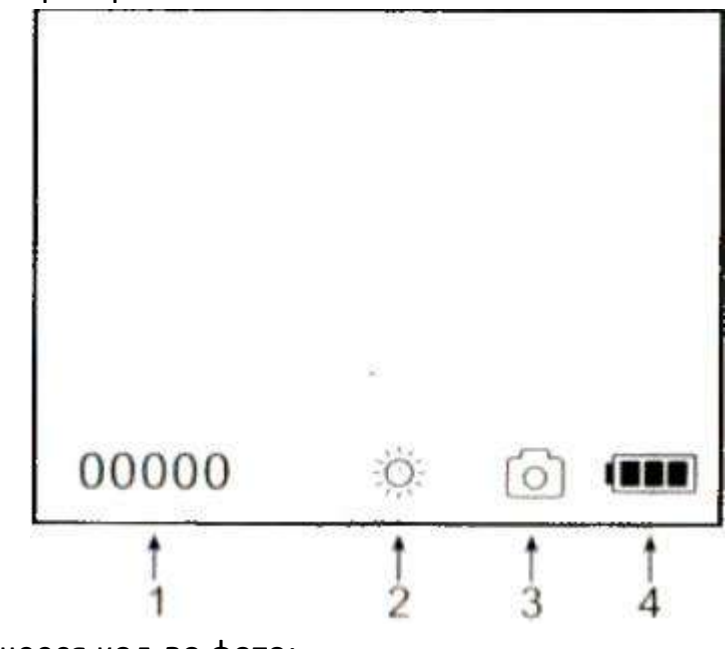

- 1. Оставшееся кол-во фото;
- 2. Уровень яркости;
- 3. Иконка режима;
- 4. Заряд батареи.

• ЖК-дисплей в режиме меню

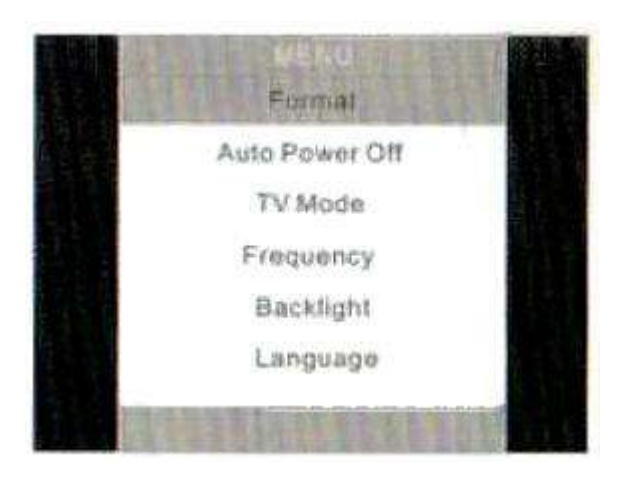

- 1. Format форматирование. Выберите эту функцию, чтобы отформатировать вашу SD-карту.
- 2. Auto Power Off автоматическое выключение. Настройте время автоматического выключения. Либо спустя 1 минуту, либо 2 минуты, либо 3 минуты.
- 3. TV Mode ТВ-режим. Выберите систему аналогового телевидения PAL или NTSC.
- 4. Frequency Частота. Выберите подходящую частоту 50 или 60 Гц.
- 5. Подсветка Backlight. NV-IOO запрограммирован как для дневного, так и для ночного многоцелевого использования, в зависимости от различных условий пользователи могут выбирать разную яркость подсветки.

Используйте низкий уровень подсветки при низком уровне освещения, и высокий уровень подсветки при высоком уровне освещения.

6. Language – Язык. Выберите язык, на котором будет меню из списка предложенных.

## **10. Функции**

<span id="page-8-0"></span>• Функция Зум Это устройство оснащено функцией масштабирования, которую можно использовать при съемке видео или фото. Нажмите кнопку Зум для переключения между одно- и двукратным цифровым зумом.

• Использование ИК-света в темноте Это устройство можно использовать в полной темноте при использовании встроенного ИК (инфракрасного) света.

Нажмите кнопку ИК-режим, чтобы включить инфракрасный свет. Снимите крышку ИК-объектива и нажмите кнопку ИК-режим, чтобы выбрать один из 3 уровней яркости.

- Просмотр видео и фото на телевизоре Подключите AV-кабель к разъему AV на приборе ночного видения с помощью кабеля A / V. Подключите другой конец кабеля к видеовходу телевизора. Примечание Когда прибор ночного видения подключен к телевизору, экран устройства не будет работать.
- Перенос сохраненных фотографий и видеозаписей на компьютер С помощью USB-кабеля подключите прибор ночного видения к компьютеру. На экране появится окно

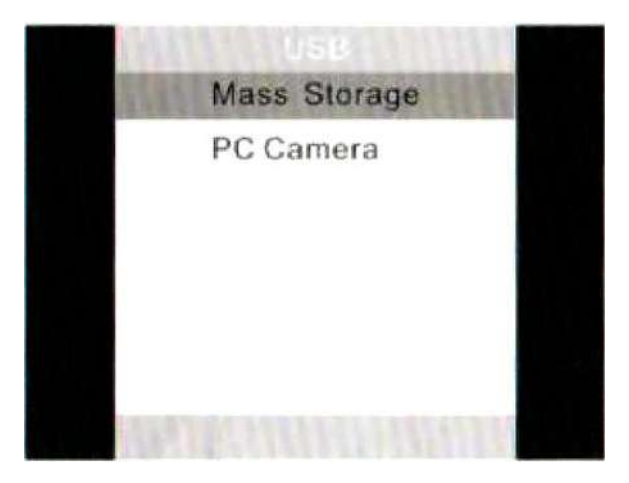

Пожалуйста, выберите «Mass Storage», и вы найдете сохраненные фото/видео файлы на компьютере, заглянув в «Мой компьютер \ съемный диск».

После выбора съемного диска вы можете просматривать, удалять, перемещать или копировать любое видео или фото.

# **Приятного использования!**

Сайт: **minicam24.ru**

E-mail: info@minicam24.ru

Товар в наличии в 120 городах России и Казахстана

Телефон бесплатной горячей линии: **8(800)200-85-66**